## **COMO CREAR UN USUARIO DE COMPOSTELA CULTURA**

Entra na páxina web compostelacultura.gal e pincha no boneco que aparece no menú de arriba á dereita.

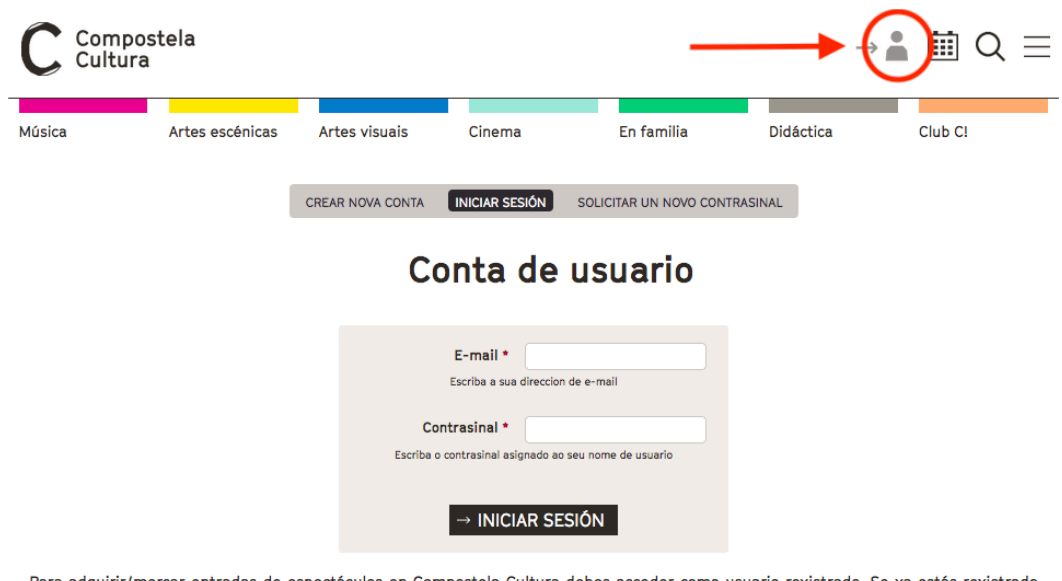

Para adquirir/mercar entradas de espectáculos en Compostela Cultura debes acceder como usuario rexistrado. Se xa estás rexistrado accede cos teus contrasinais de acceso ou, en caso contrario, crea unha nova conta.

Abrirase esta nova pantalla e teremos que pinchar en CREAR NOVA CONTA:

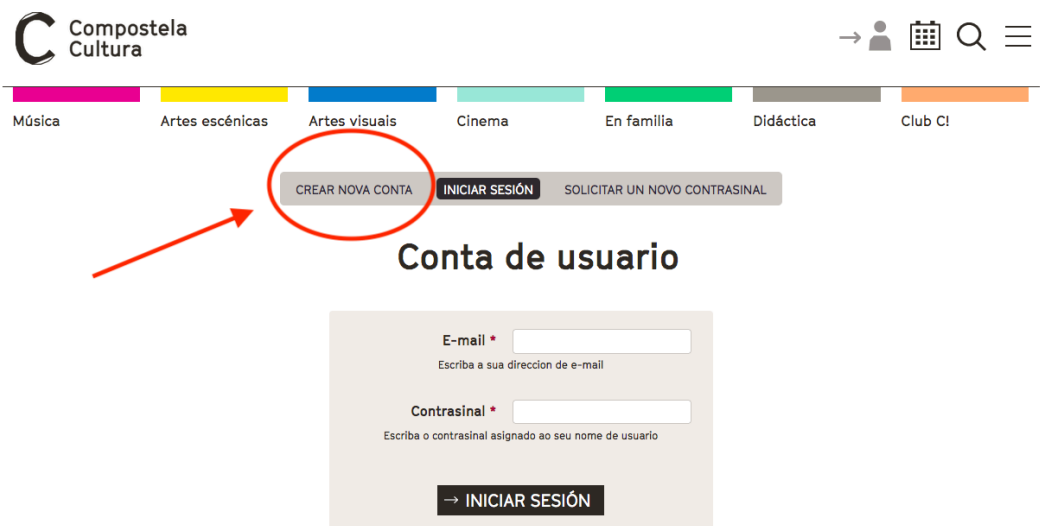

Para adquirir/mercar entradas de espectáculos en Compostela Cultura debes acceder como usuario rexistrado. Se xa estás rexistrado accede cos teus contrasinais de acceso ou, en caso contrario, crea unha nova conta.

Na seguinte páxina que se abre, teremos que cubrir todos os datos e, ao finalizar, pinchar en CREAR NOVA CONTA:

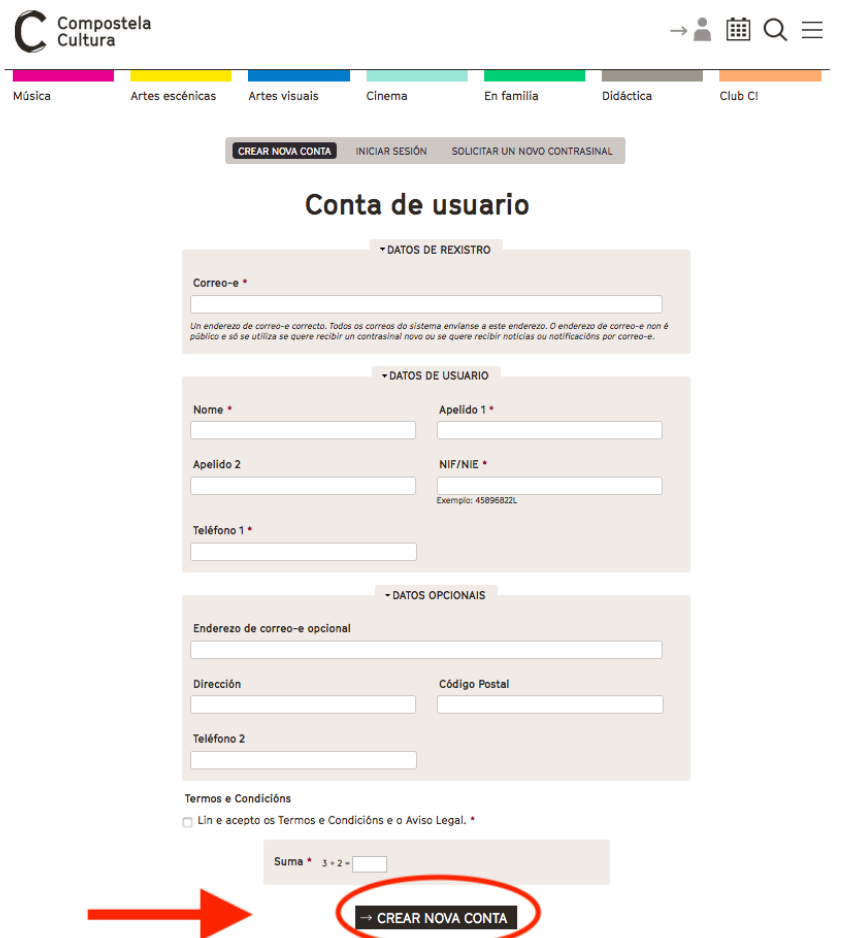

Unha vez pinchas en CREAR NOVA CONTA aparecerá esta mensaxe en pantalla: "Unha mensaxe de benvida con instrucións adicionais foi enviada a súa dirección de correo electrónico":

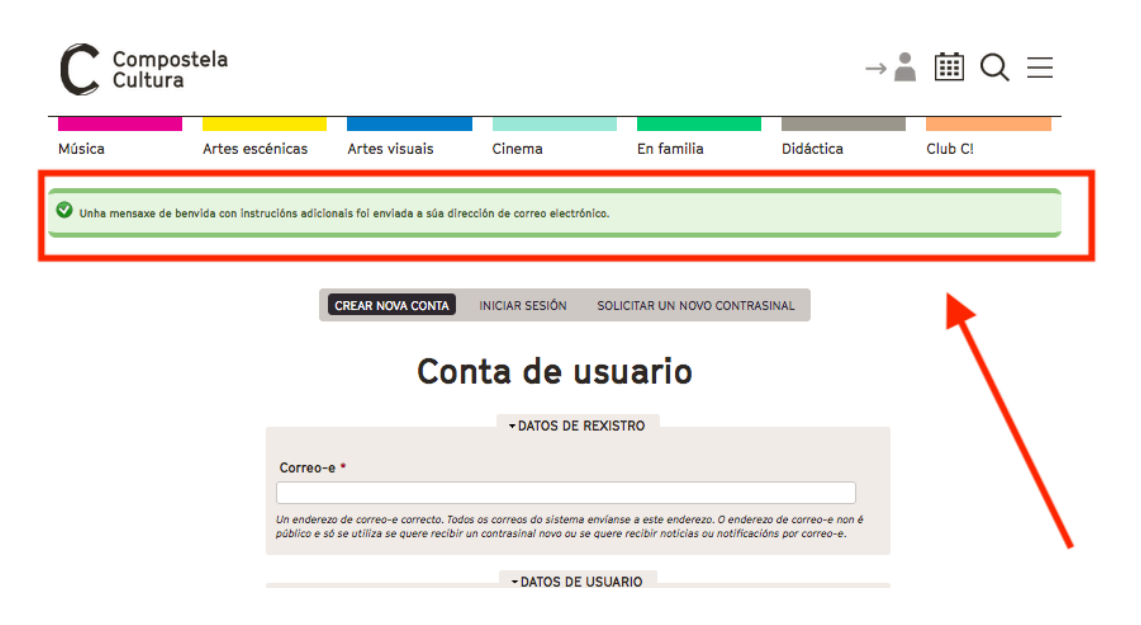

Tes entón que ir ao teu correo electrónico (ao que indicaches nos datos) e alí terás un mail coas instrucións para crear o teu contrasinal. Será como este:

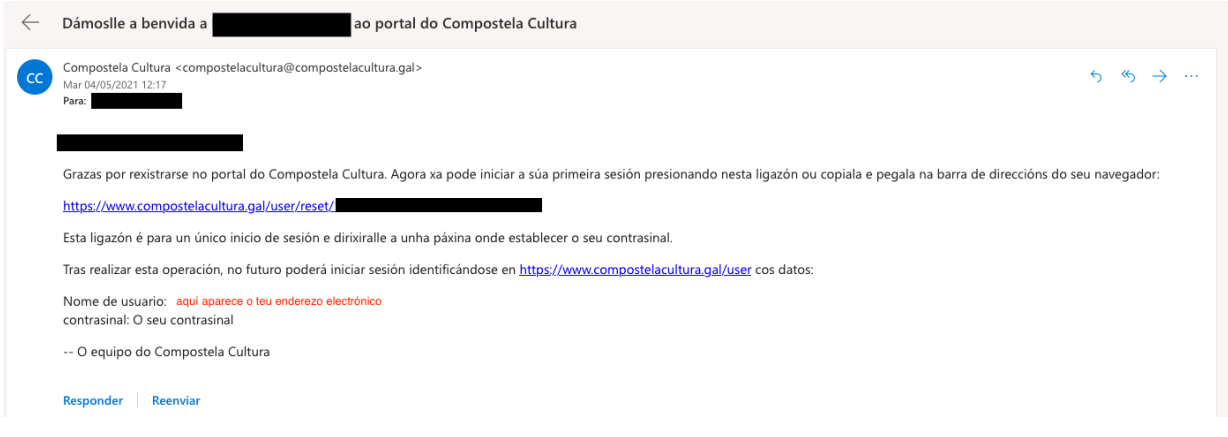

Tal e como aí che pedimos, pinchas nese enlace que te vai levar á seguinte páxina:

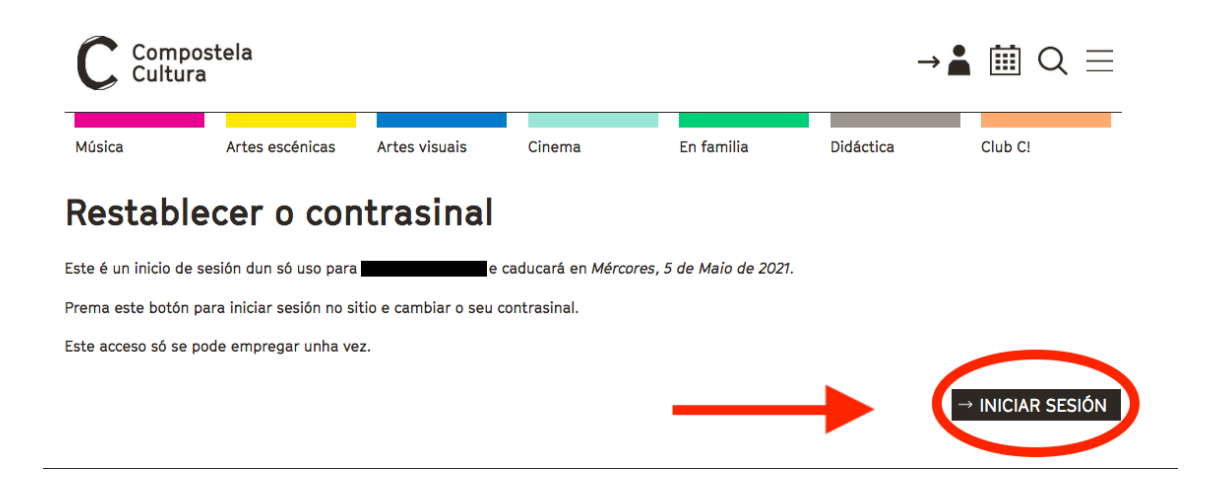

Ese enlace pode usarse unha soa vez, a necesaria para que poñas o teu contrasinal. E ademais, xa ves que caduca ao día seguinte. Todo isto é por motivos de seguridade.

Terías que darlle ao botón INICIAR SESIÓN e abriríase unha páxina como esta, pero cos teus datos:

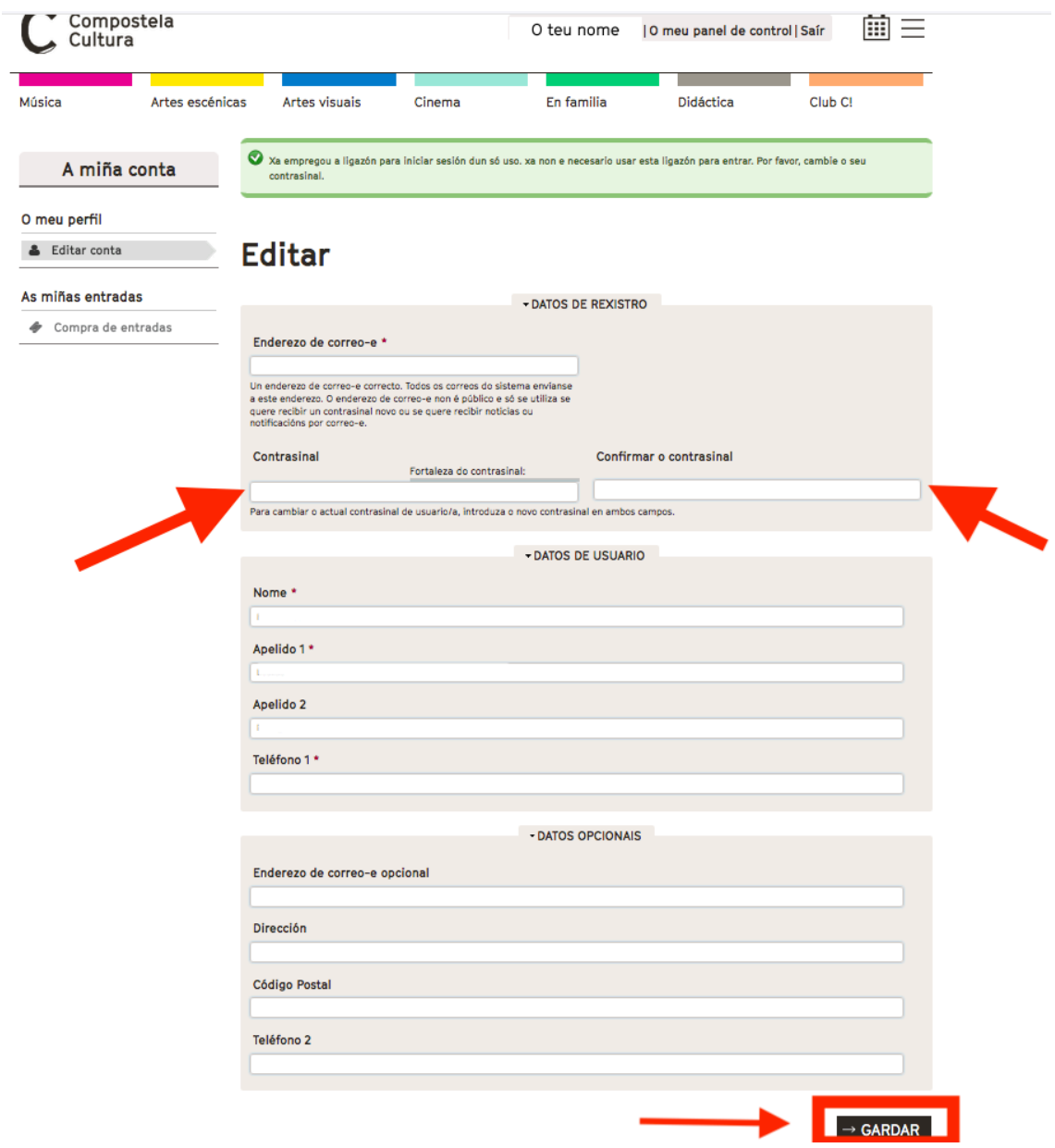

Aquí é onde tes que **escribir a túa contrasinal** e **repetila** de novo onde pon 'Confirmar o contrasinal'. Unha vez o teñas feito, pinchas no recadro de GARDAR.

E entón abrirase de novo esa mesma páxina pero con este aviso en verde: 'Gardáronse os cambios':

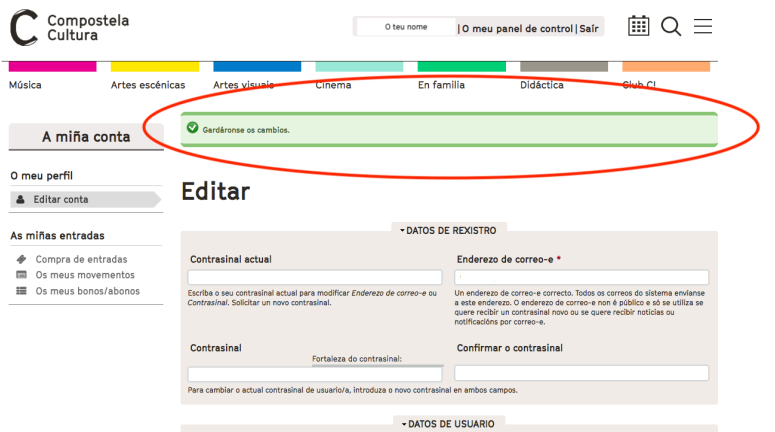

Xa tes creado o teu usuario de Compostela Cultura e a túa contrasinal!

Para entrar a seguinte vez, só terás que entrar na web e ao pinchar no boneco da marxe superior dereita, introducir o teu email e a contrasinal onde che indica.

(Ou se o prefires, podes ir directamente a esa páxina co seguinte enlace: https://www.compostelacultura.gal/user)

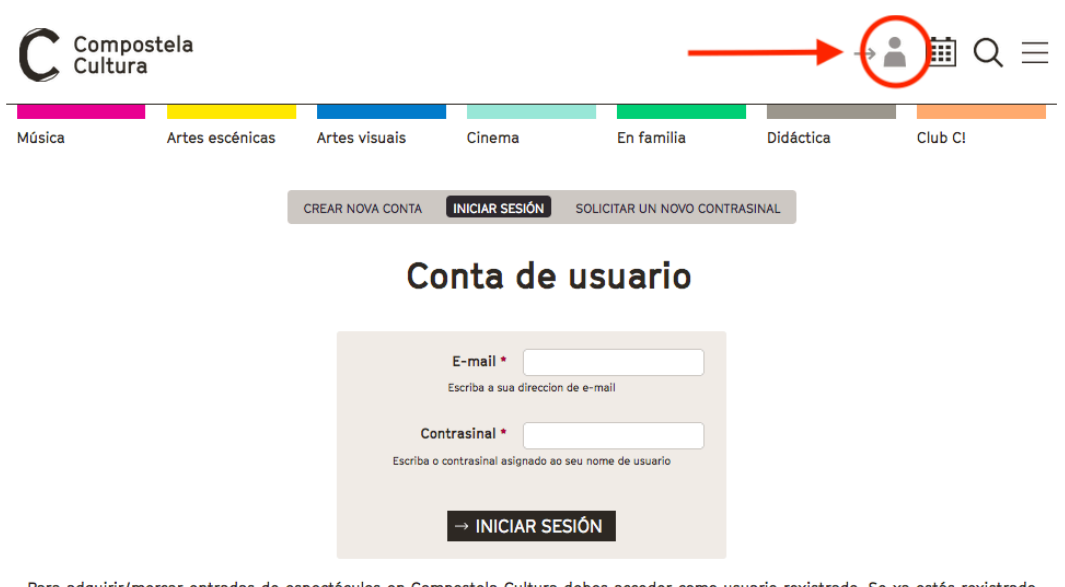

Para adquirir/mercar entradas de espectáculos en Compostela Cultura debes acceder como usuario rexistrado. Se xa estás rexistrado accede cos teus contrasinais de acceso ou, en caso contrario, crea unha nova conta.

Unha vez dentro, aparecerá o teu nome na marxe superior dereita e xa poderás navegar pola páxina.

Benvida, benvido a Compostela Cultura!